#### **ITS Department**

# UNBC Password Reset – new and improved!

# **How to reset your UNBC password and view your username OR email address.**

Go to<http://www.unbc.ca/passwordreset>Enter your user ID (**23XXXXXXX**) and PIN to log in.

#### **1. If you know your PIN:**

a. Simply login and you will be redirected to the **Password Change** page.

#### **2. If you have forgotten your PIN:**

- a. Enter your user ID, then click the **Forgot PIN** button.
- b. Answer the security question.
- c. Provide a new PIN.
- d. You will be logged in and redirected to the **Password Change** page under **Account & Personal Information**.
- **3. New Students – If you have never used your PIN before, or your PIN has been reset for you:**
	- a. Your PIN will be your birth date (**ddmmyy**).
	- b. You will be prompted for a new PIN. Provide one and continue.
	- c. You may be asked to choose a security question. Do so if asked.
	- d. You should now be redirected to the **Password Change** page allowing you to view your username and email address, and to reset your password.
	- e. Please visi[t http://www.unbc.ca/service-desk](http://www.unbc.ca/service-desk) for full details on what you can do using your username OR your User ID.

### **Password Change Page**Password Change

Please select the account for which you would like to change your password.

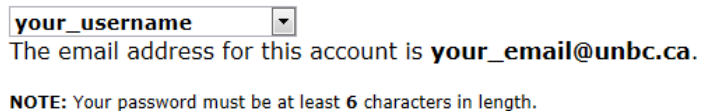

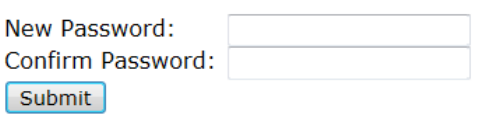

f. If you instead see the **Main Menu** page, click on the **Account & Personal Information** tab, then the **Change Your Password** link.

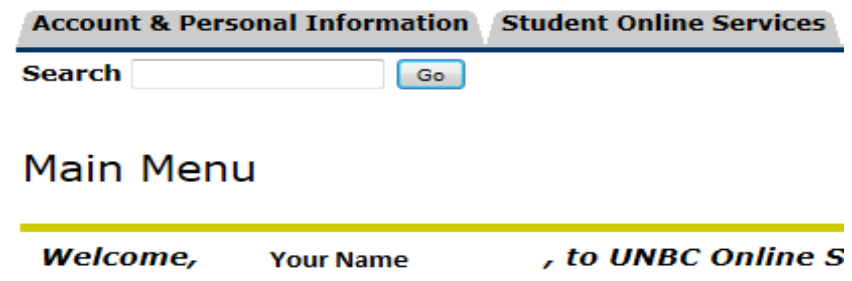

The Office of the Registrar has concluded the grade loading

g.

# **Account & Personal Information**

# **UNBC Email Notification**

All registered UNBC students are assigned a UNBC  $\epsilon$ UNBC e-mail account regularly so as to remain curre

For assistance on accessing or forwarding this accou

Change Your Password Change Your PIN **Change Security Question** 

## **If none of these instructions have worked for you:**

- 1. Contact the appropriate department from this list:
	- a. Students & Employees contact the Service Desk.
		- i. Email: [support@unbc.ca](mailto:support@unbc.ca)
		- ii. Phone: 250-960-5321 or Phone: 1-866-960-5321
	- b. Alumni, contact Alumni Relations.
		- i. Email: [alumni@unbc.ca](mailto:alumni@unbc.ca)
		- ii. Phone: 250-960-5873
- 2. Go to<http://www.unbc.ca/passwordreset> and try again after your PIN has been manually reset by the Service Desk or Alumni Relations.

Creation Date: August 8, 2013 Version: 1 Edited by: Application Services - LB ITS Managed Document PASSWORD RESET INSTRUCTIONS 08-2013 Page *2*